## **Updating Your Profile**

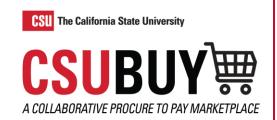

Learn how to update your profile.

## **PROFILE EDITS**

- 1. Access the Supplier Portal login page.
- 2. Enter your email address, then select **Next**.
  - a. If you have not created an account, select the Create Account button.
- 3. Enter your password, then select **Login**.
- 4. Select Manage Registration Profile from the Quick Links to Common Tasks area.
- 5. Select an area from the menu that needs to be updated.
- 6. Edit the information.
- 7. Select Save Changes.

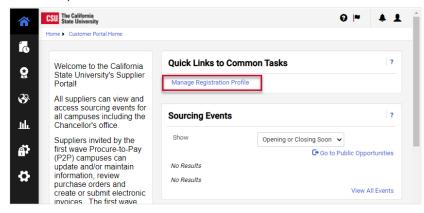

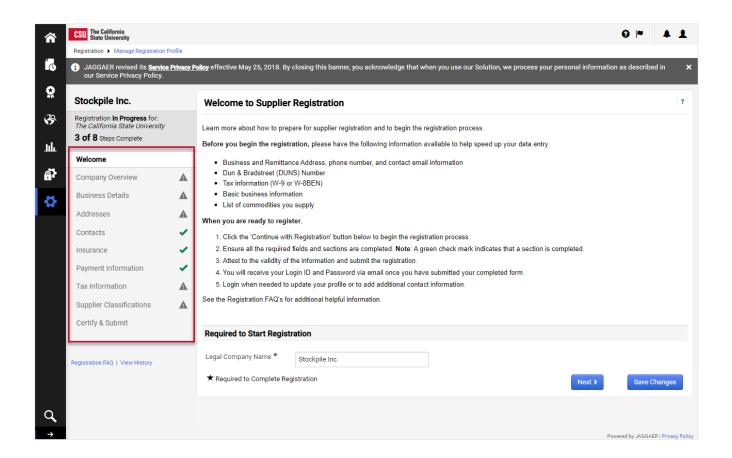